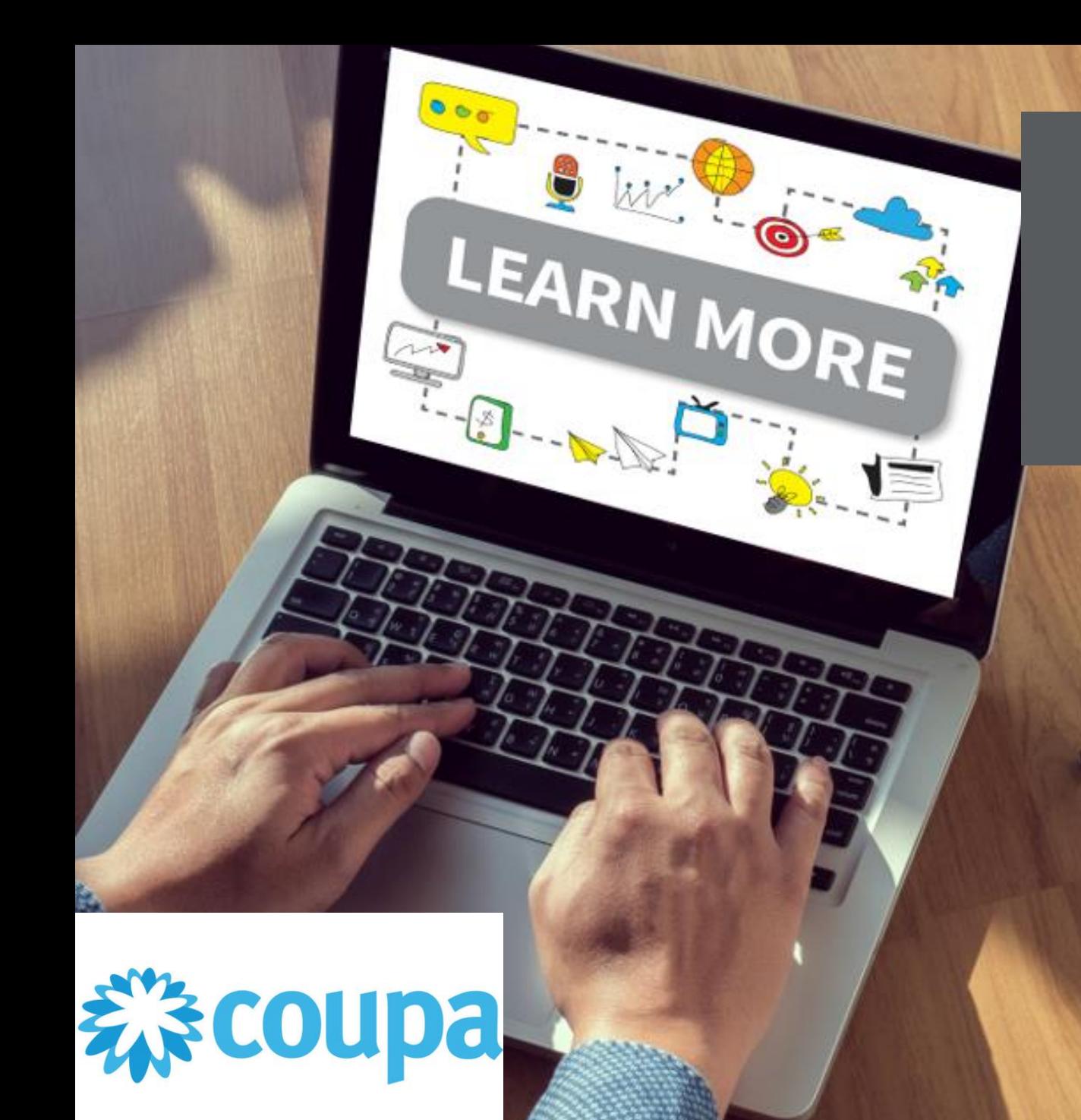

# **Supplier Portal**

**-**

## Configuring your system for PO change requests

### *≹* coupa supplier portal

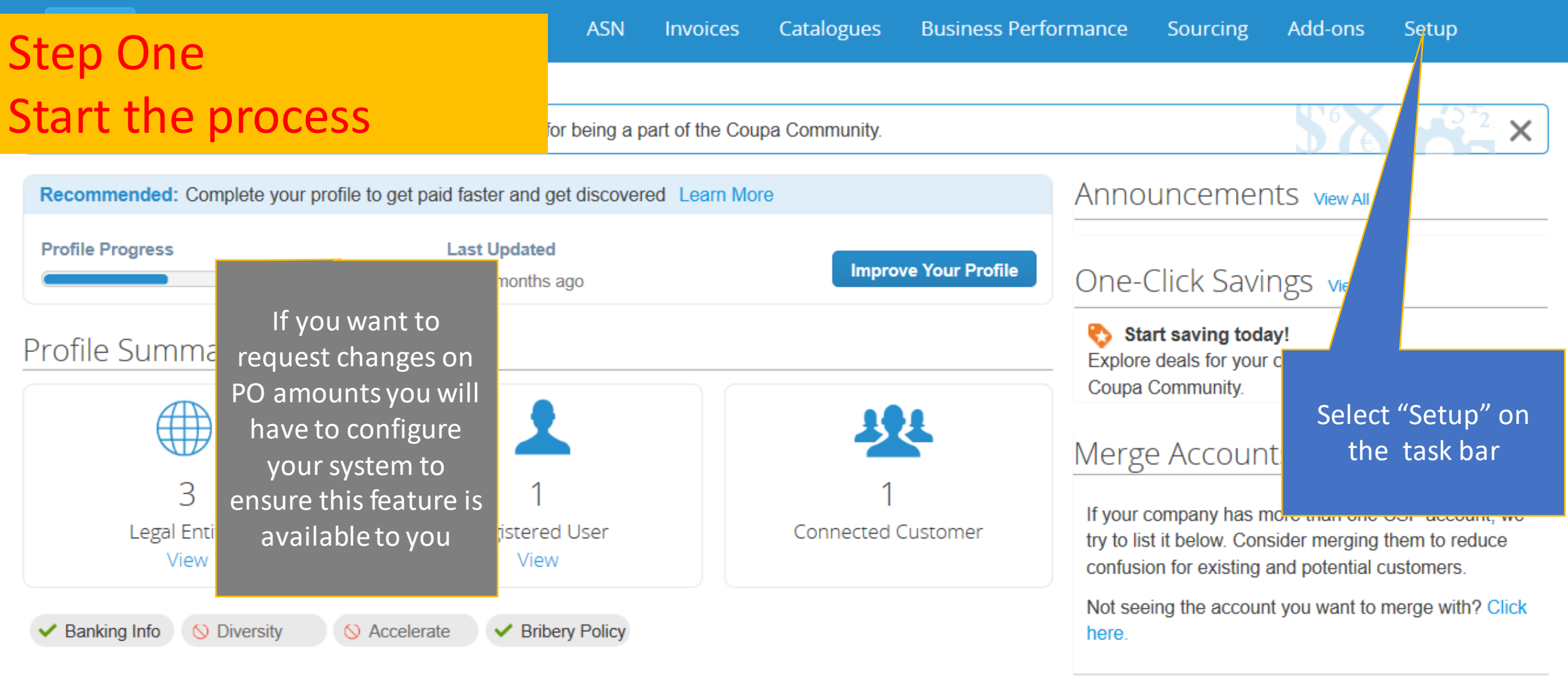

Sadia Limited Estates

#### **Latest Customers**

### ≹ coupa supplier portal

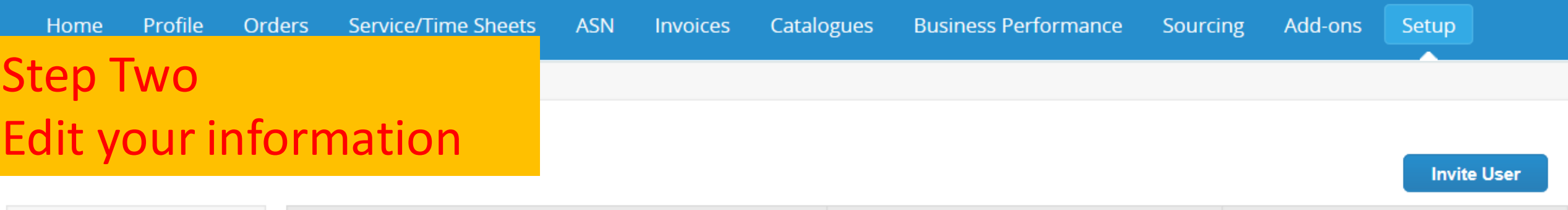

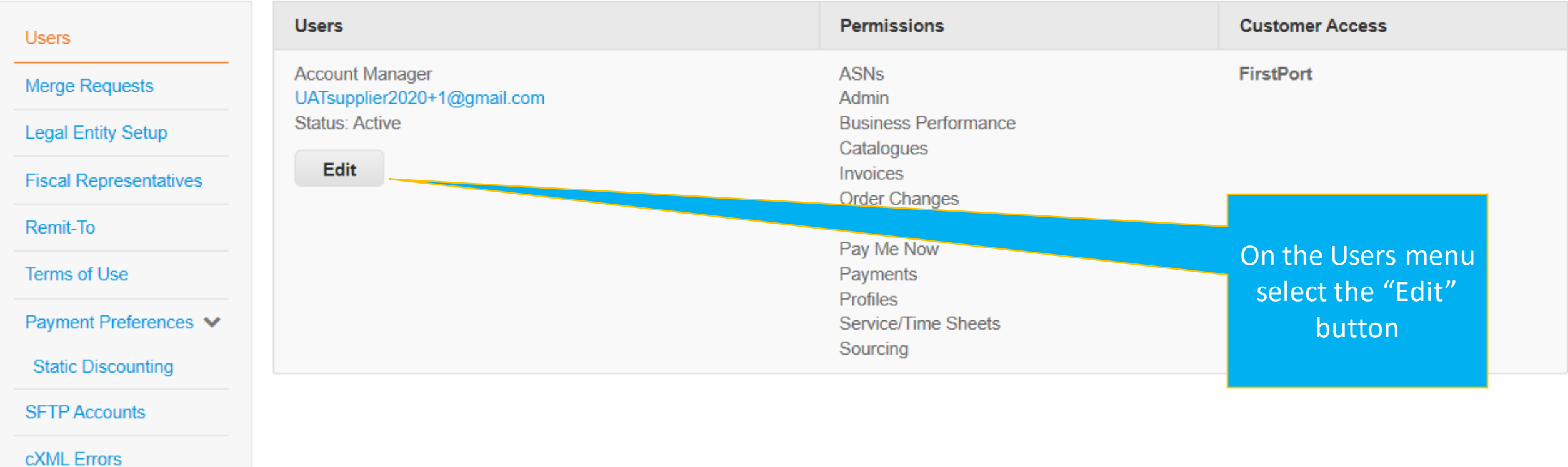

**SFTP Errors** 

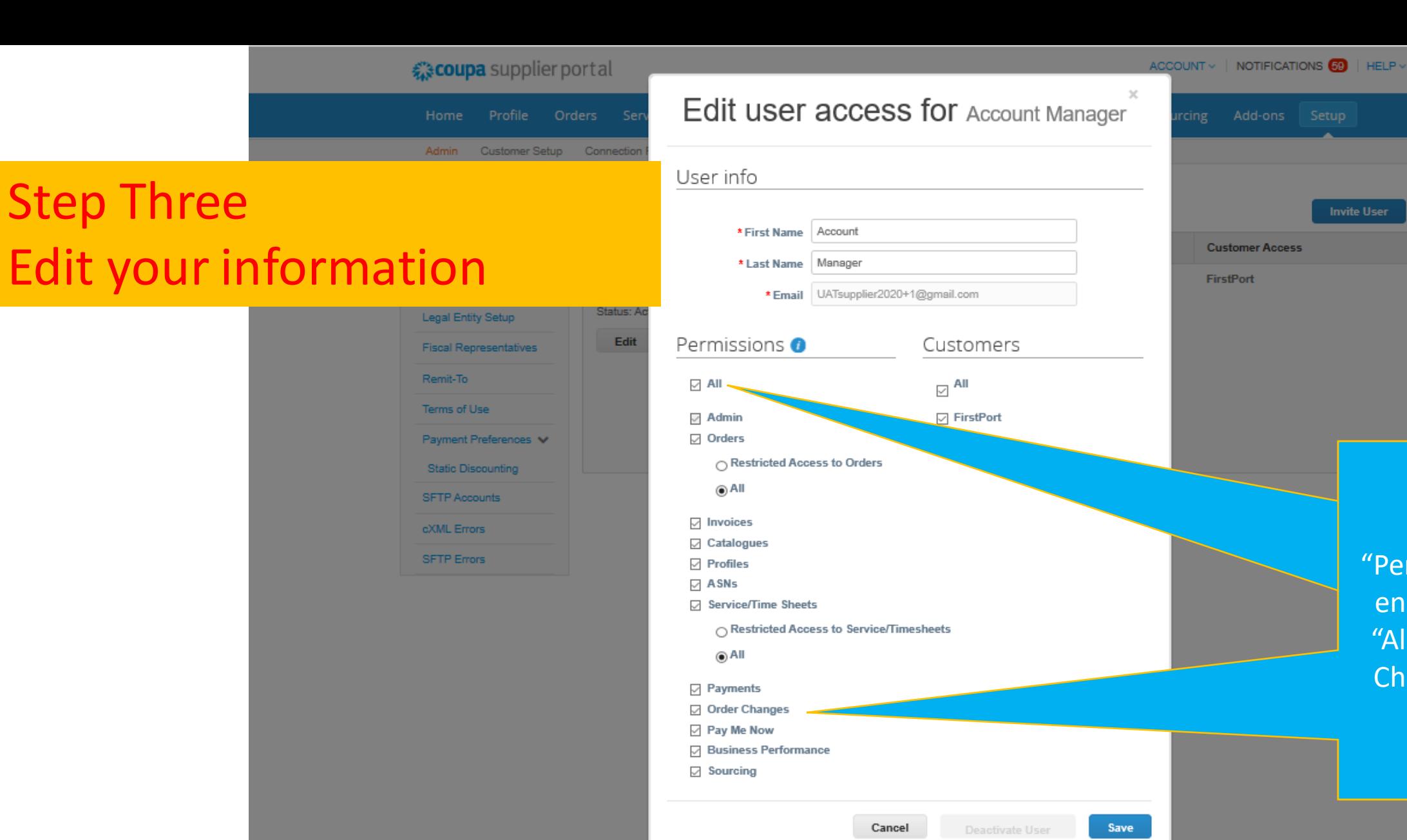

ensure that the "All" and "Order Under the "Permissions" tab Changes" boxes are ticked

₹ coupa supplier portal

Admin Customer Setup Connection

Status: Ac

Edit

ACCOUNT  $\times$  | NOTIFICATIONS  $\bigcirc$  | HELP  $\times$ 

**Customer Access** 

FirstPort

## Step Four Save your Changes

Legal Entity Setup **Fiscal Representatives** Remit-To Terms of Use Payment Preferences V Static Discounting SFTP Accounts cXML Errors SFTP Errors

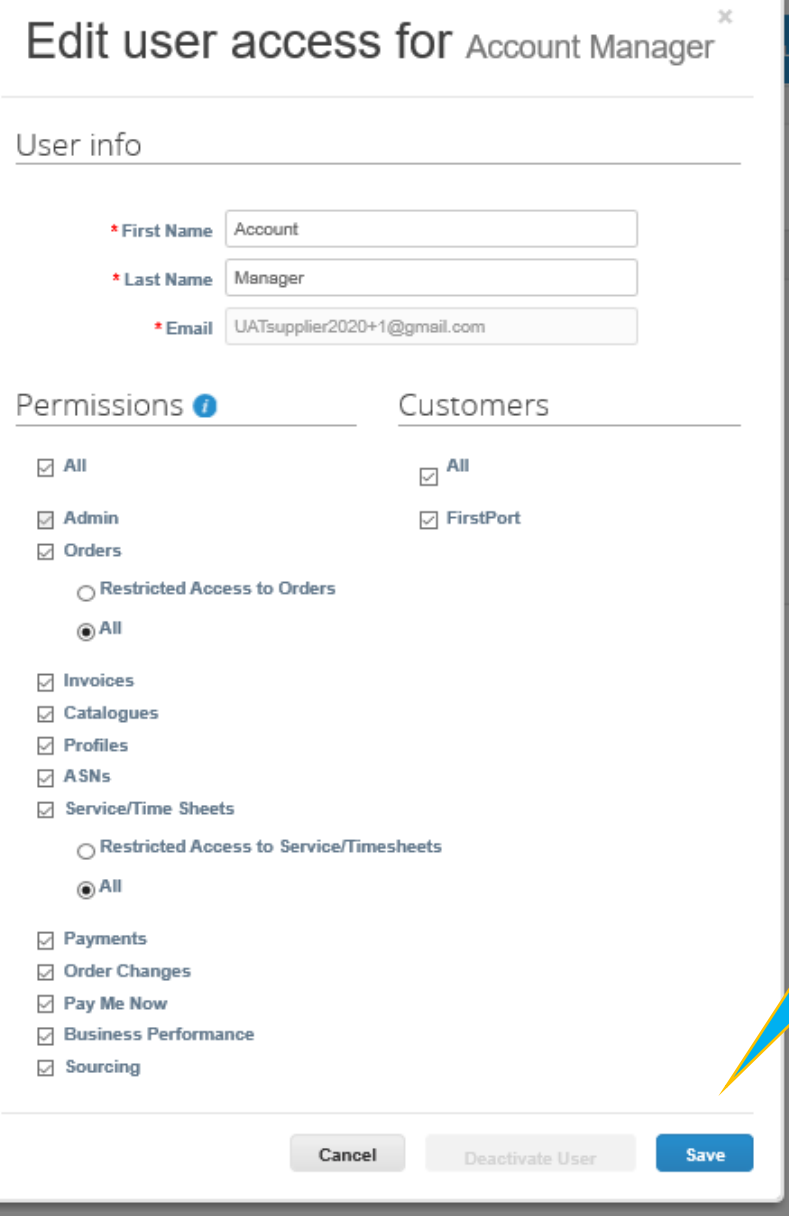

Click Save to complete the process

**Invite User**